## **Classic View Classic View Classic View**

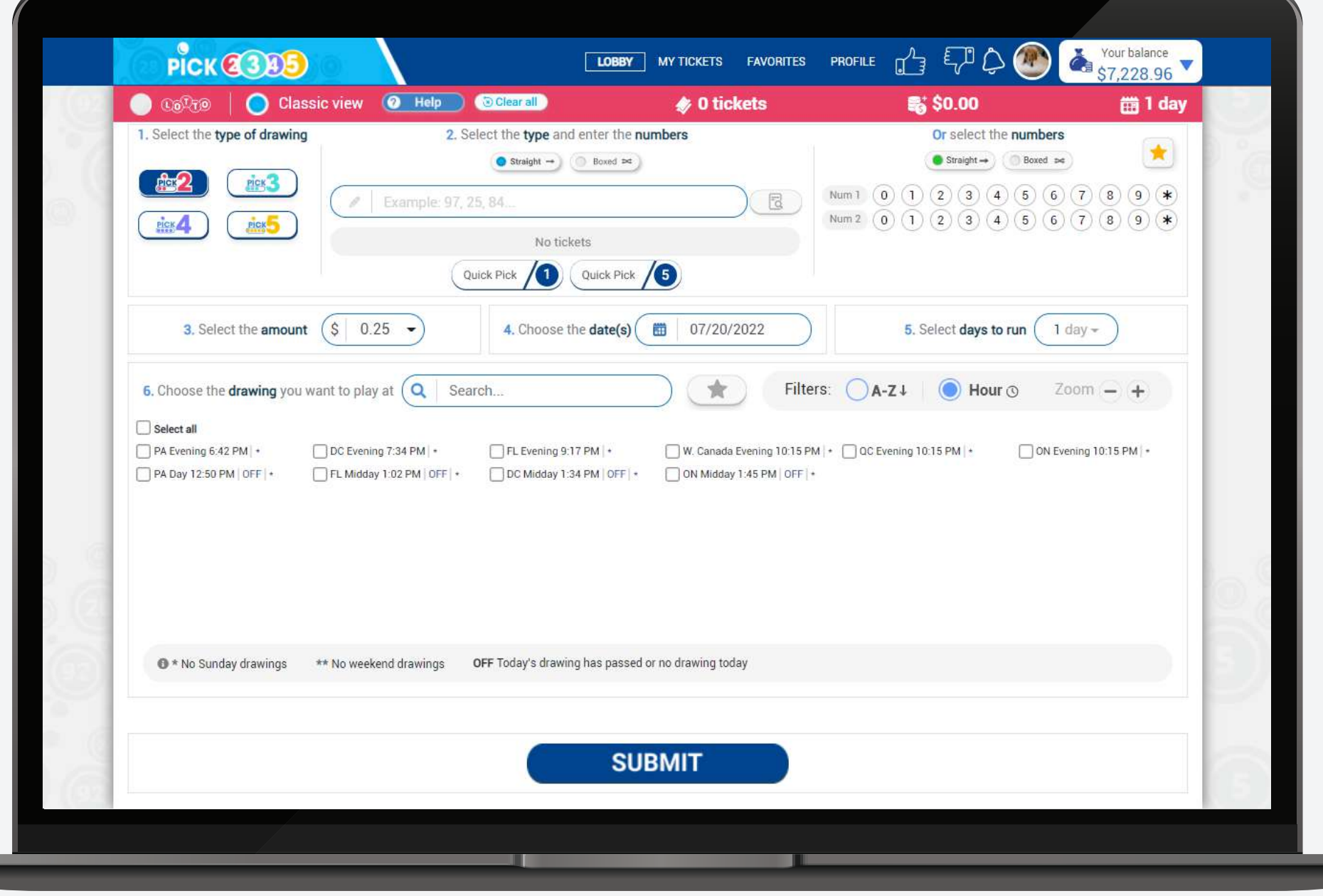

**Classic View** allows you to see all the steps on one screen. Depending on your play style, you can select the view.

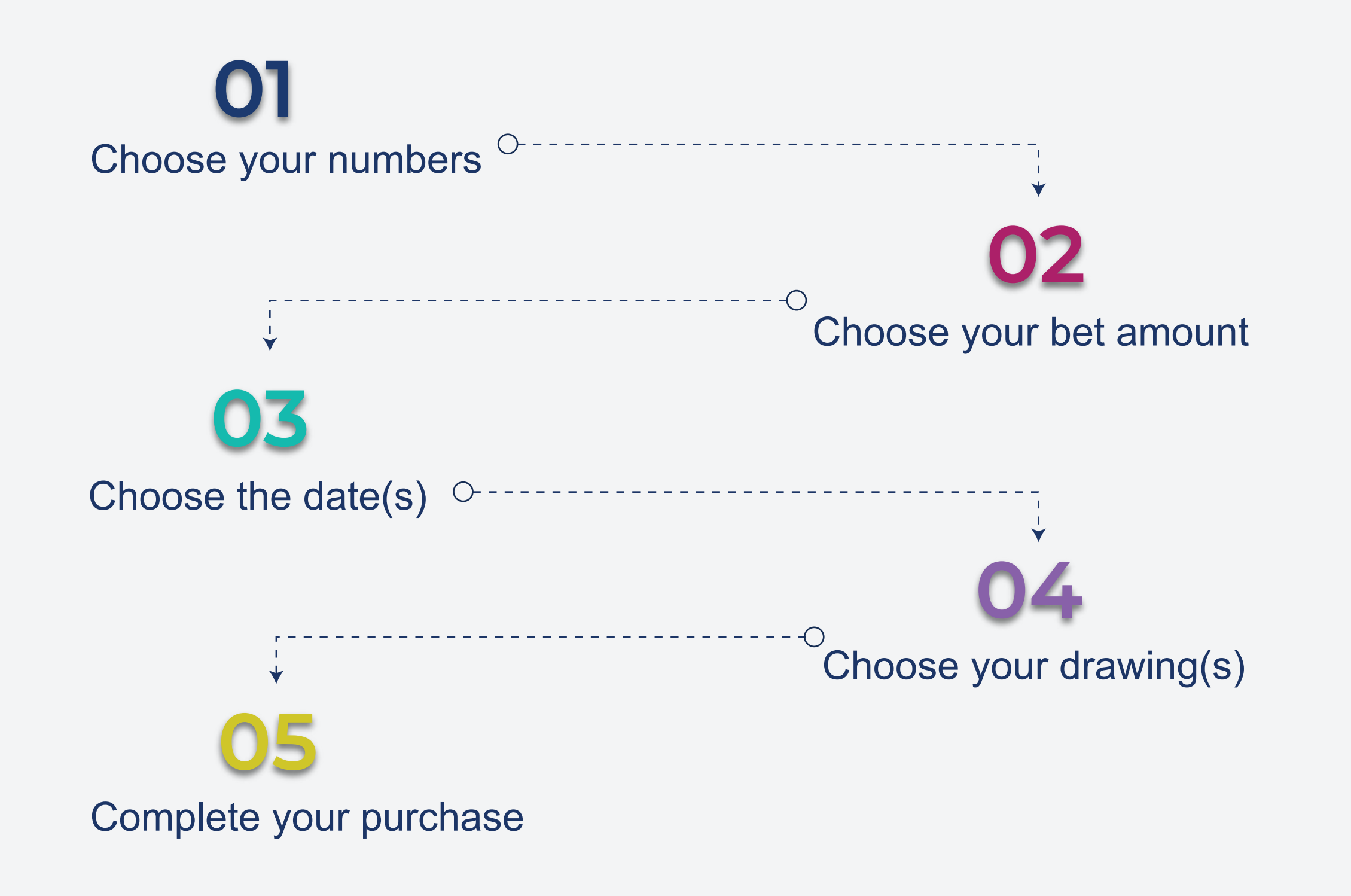

**Follow the steps to complete your purchase:**

### How to purchase your tickets

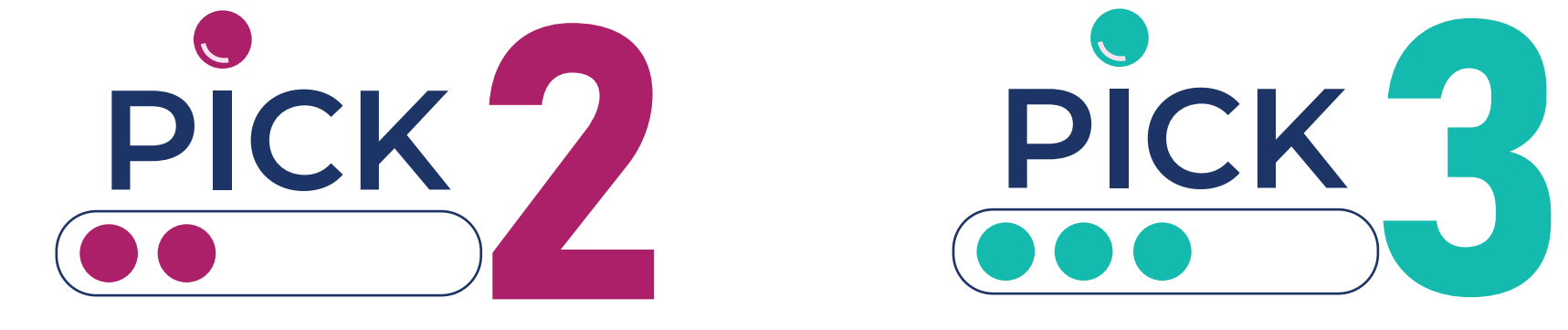

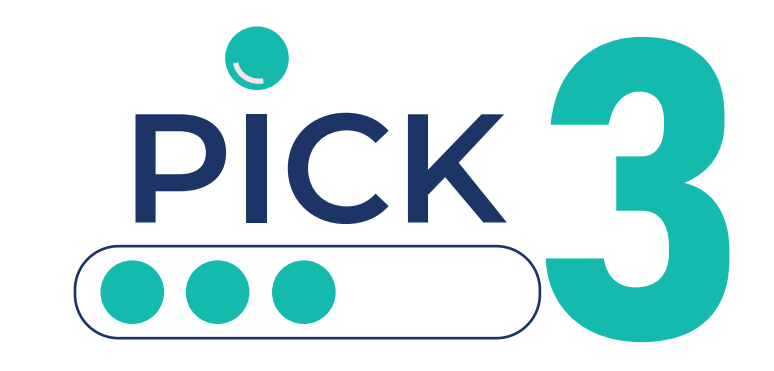

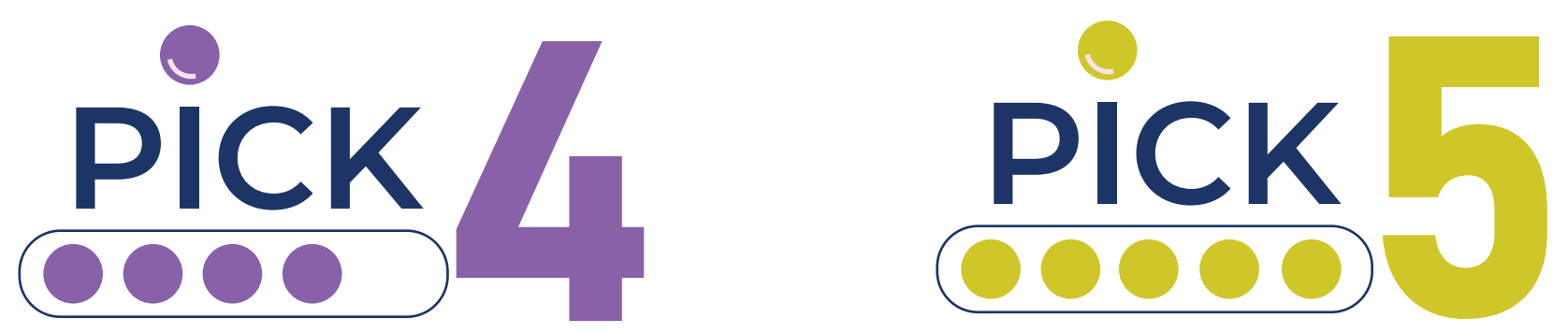

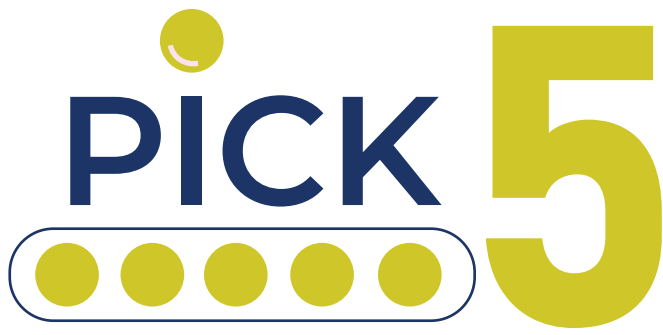

# **How to play Desktop**

Select the type of ticket, either straight or boxed.

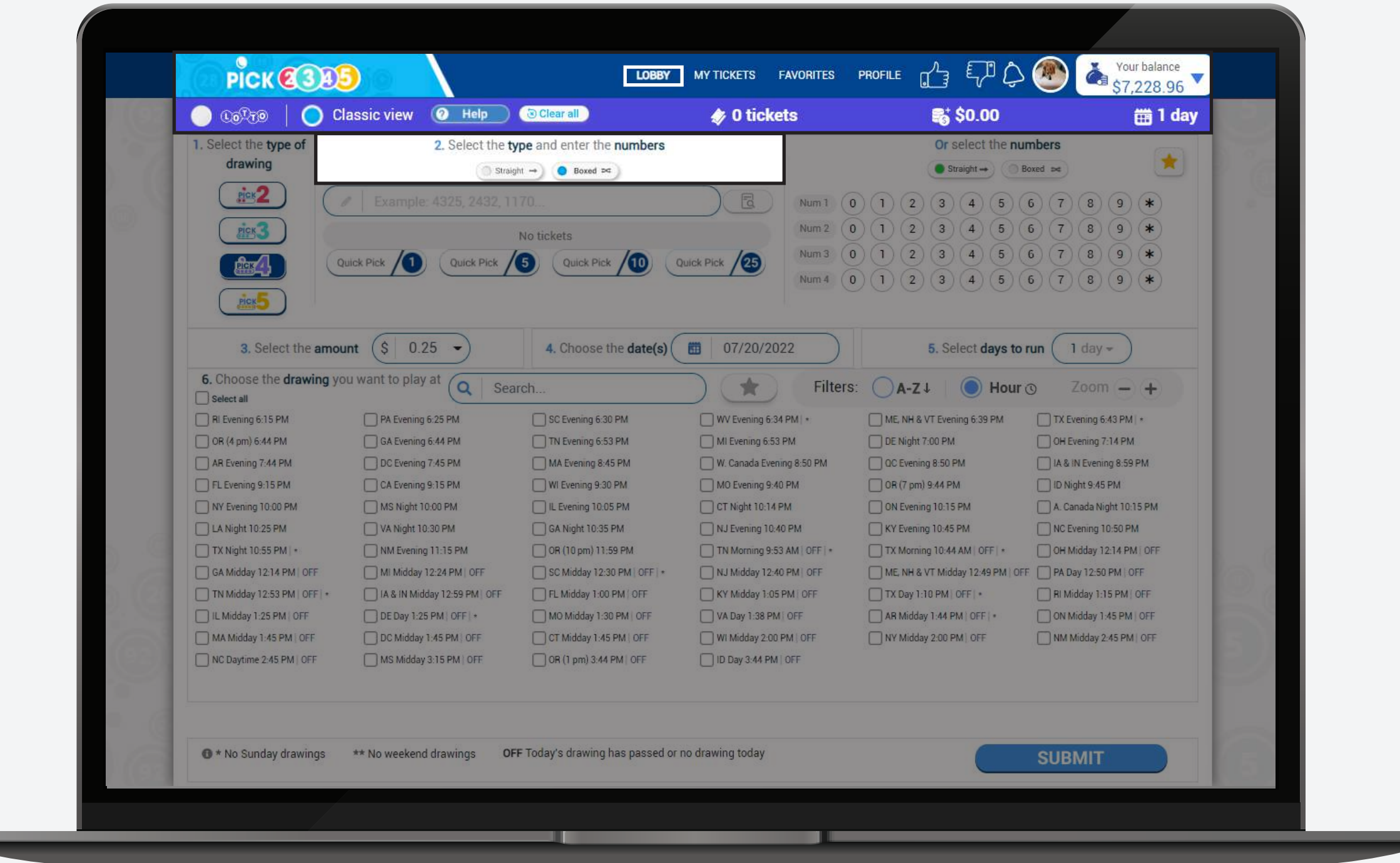

## **Type of ticket**

### **Method and numbers**

You have four ways of picking your numbers:

## **Choose your numbers**

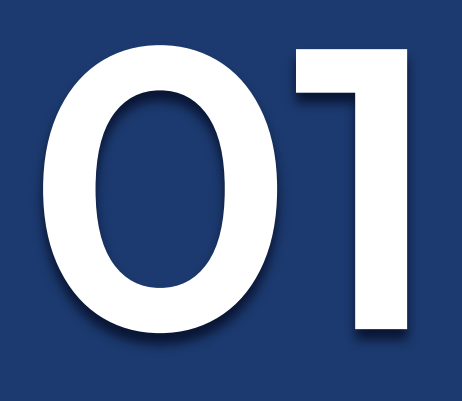

Select the numbers that you want to play.

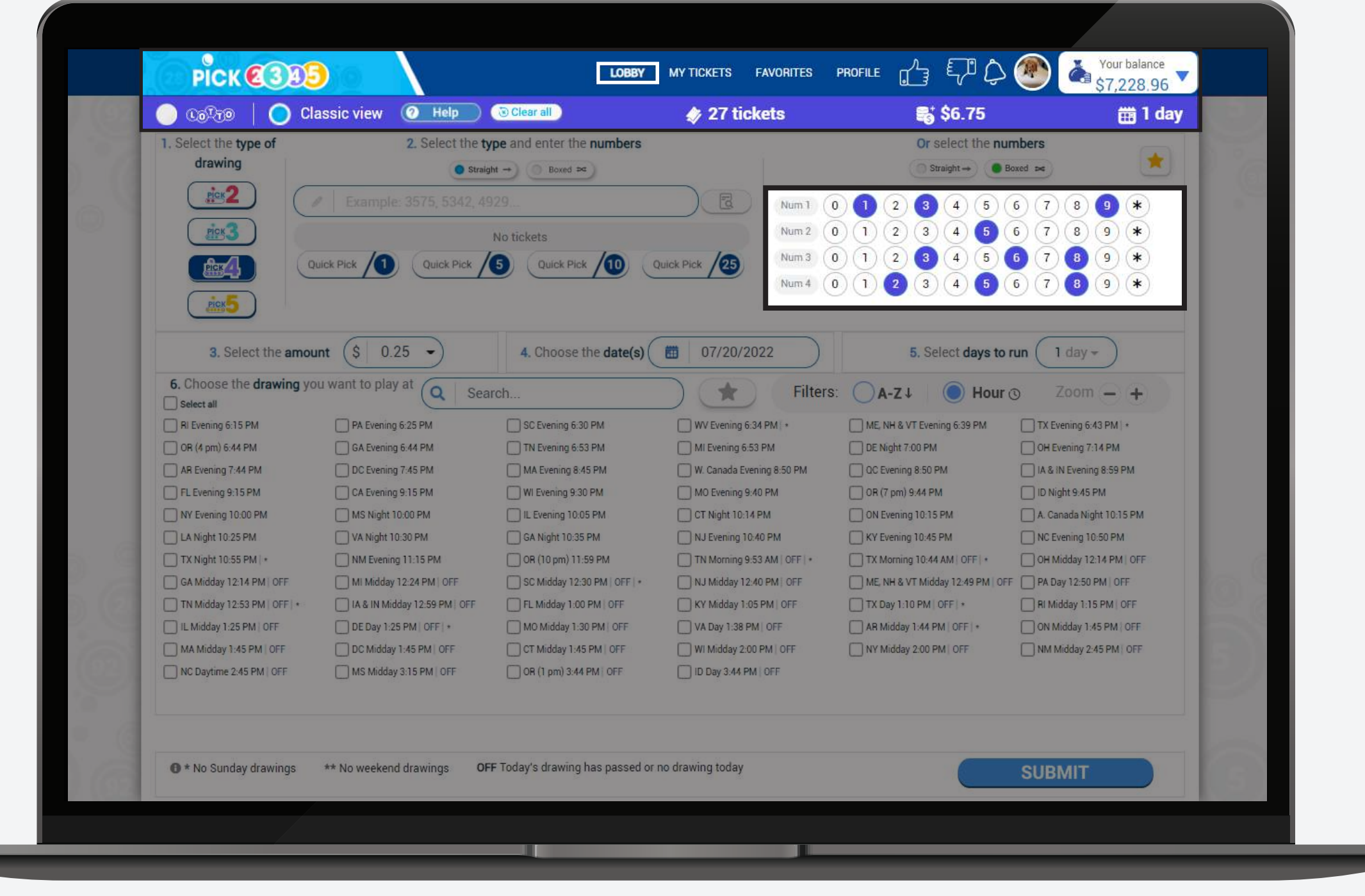

#### **2. Quick Pick**

Type the numbers that you want to play, or paste them from a document. If you click on the following icon, you will be able to see your numbers introduced by input.

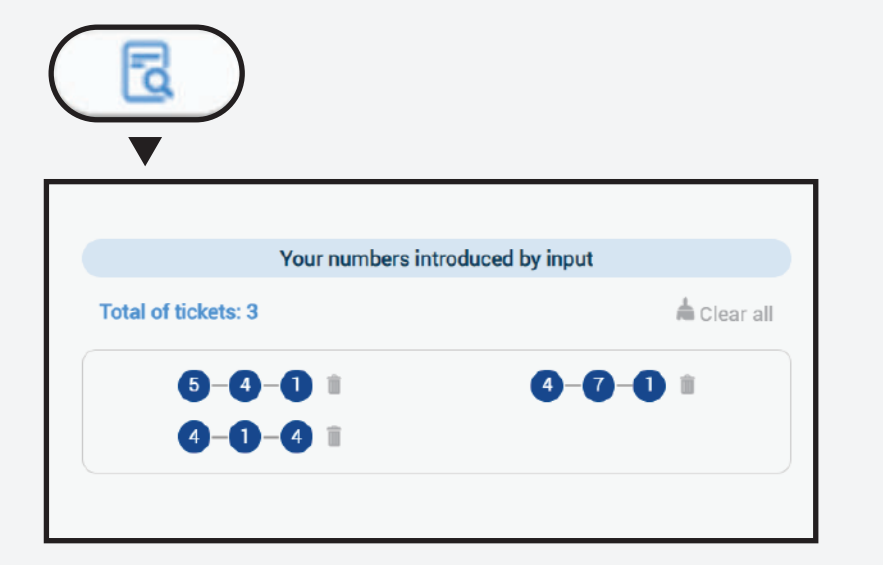

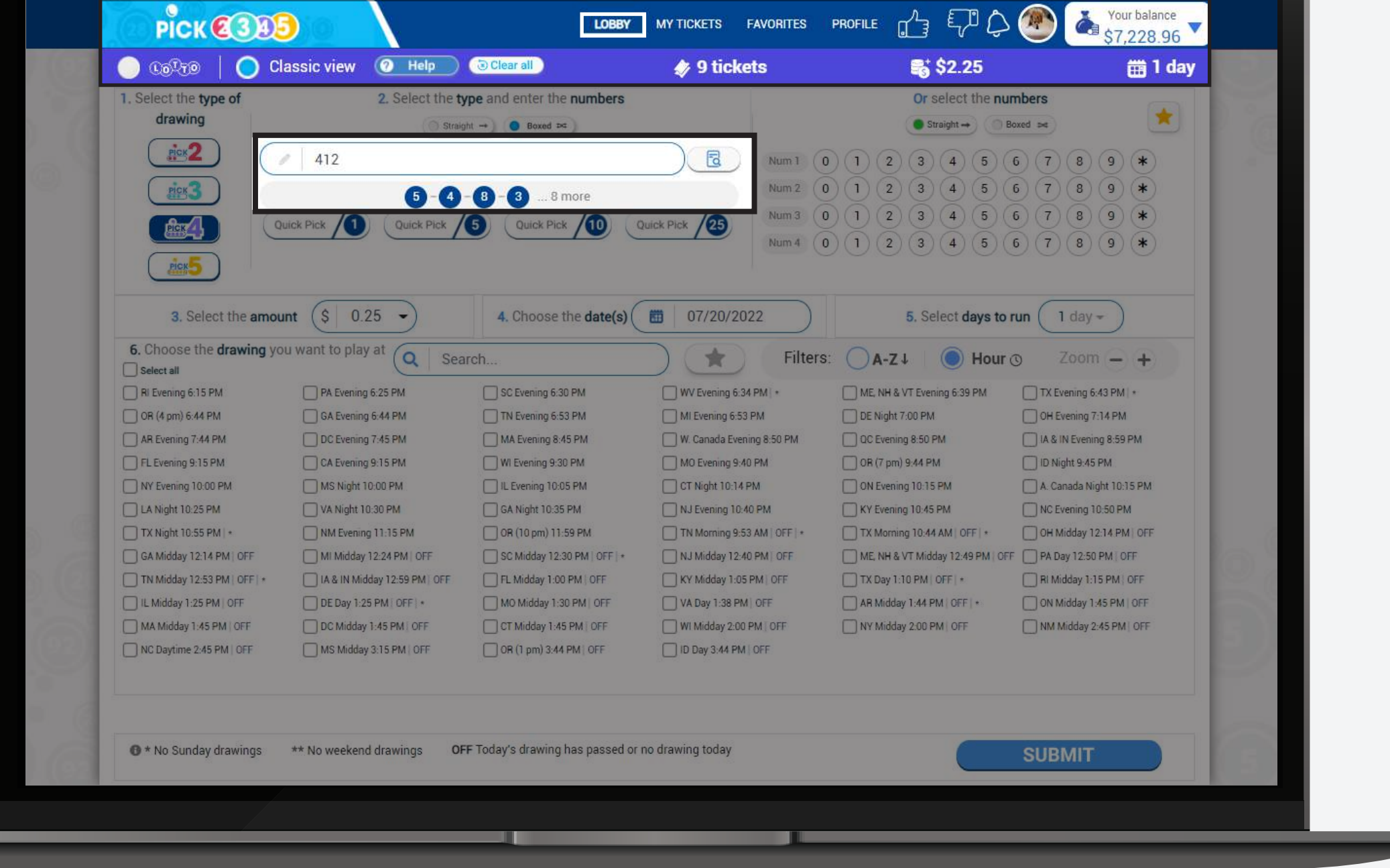

**3. Numbers**

Use the quick pick option of your preference. Keep in mind that you can change the quick pick options on the profile section of the Lotto room. Once you choose the quick pick it will lead you to the purchase step.

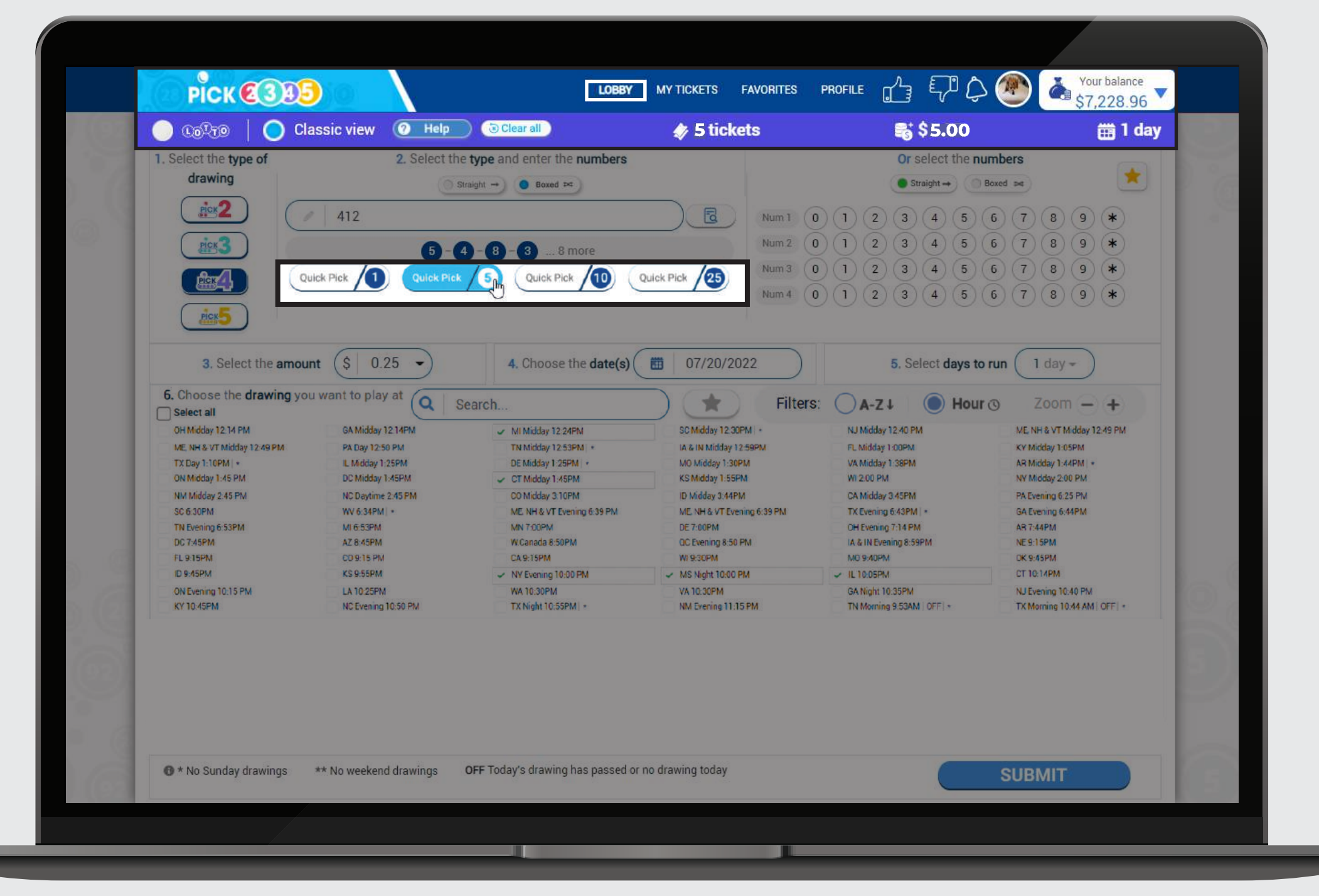

#### **4. Favorites**

Click on the star icon to be redirected to your favorite numbers and select an existing list or create a new one.

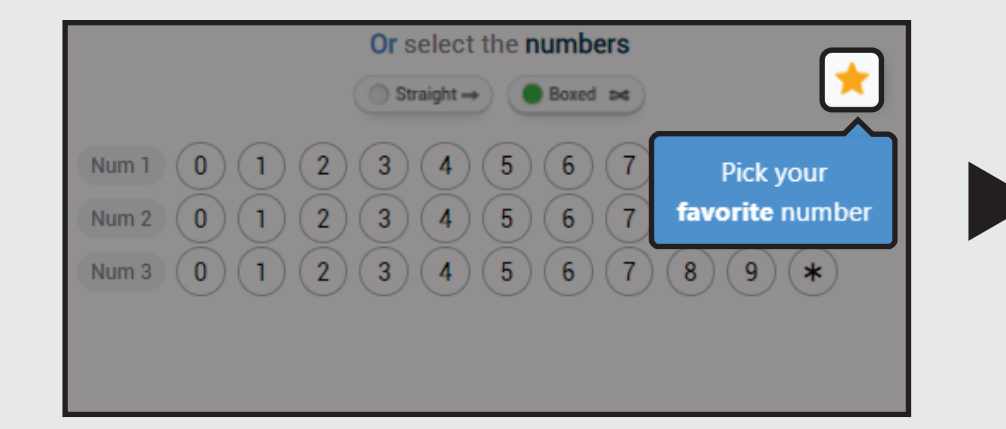

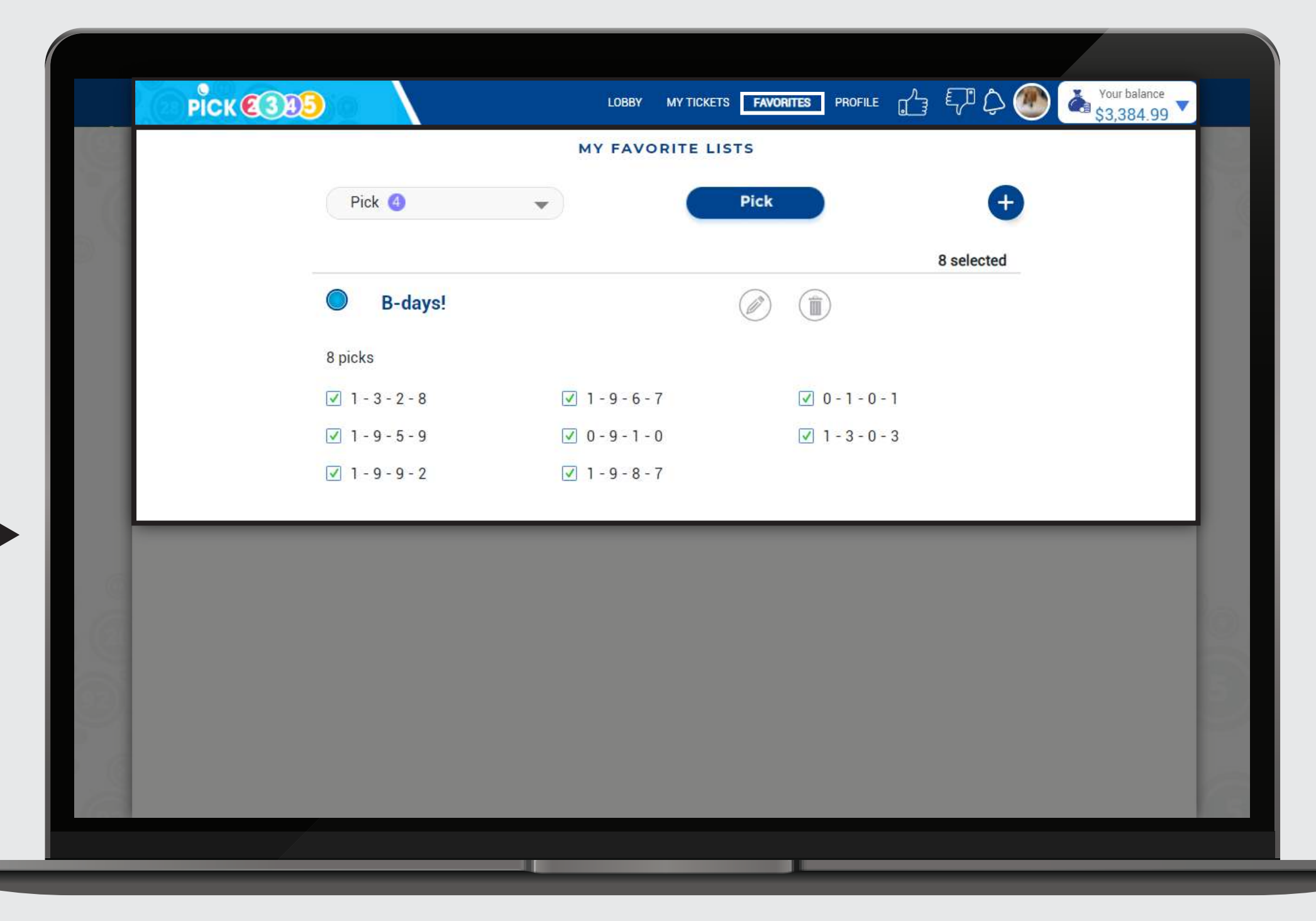

## **Type of drawing**

Select the pick of your preference; Pick 2, Pick3, Pick 4 or Pick 5

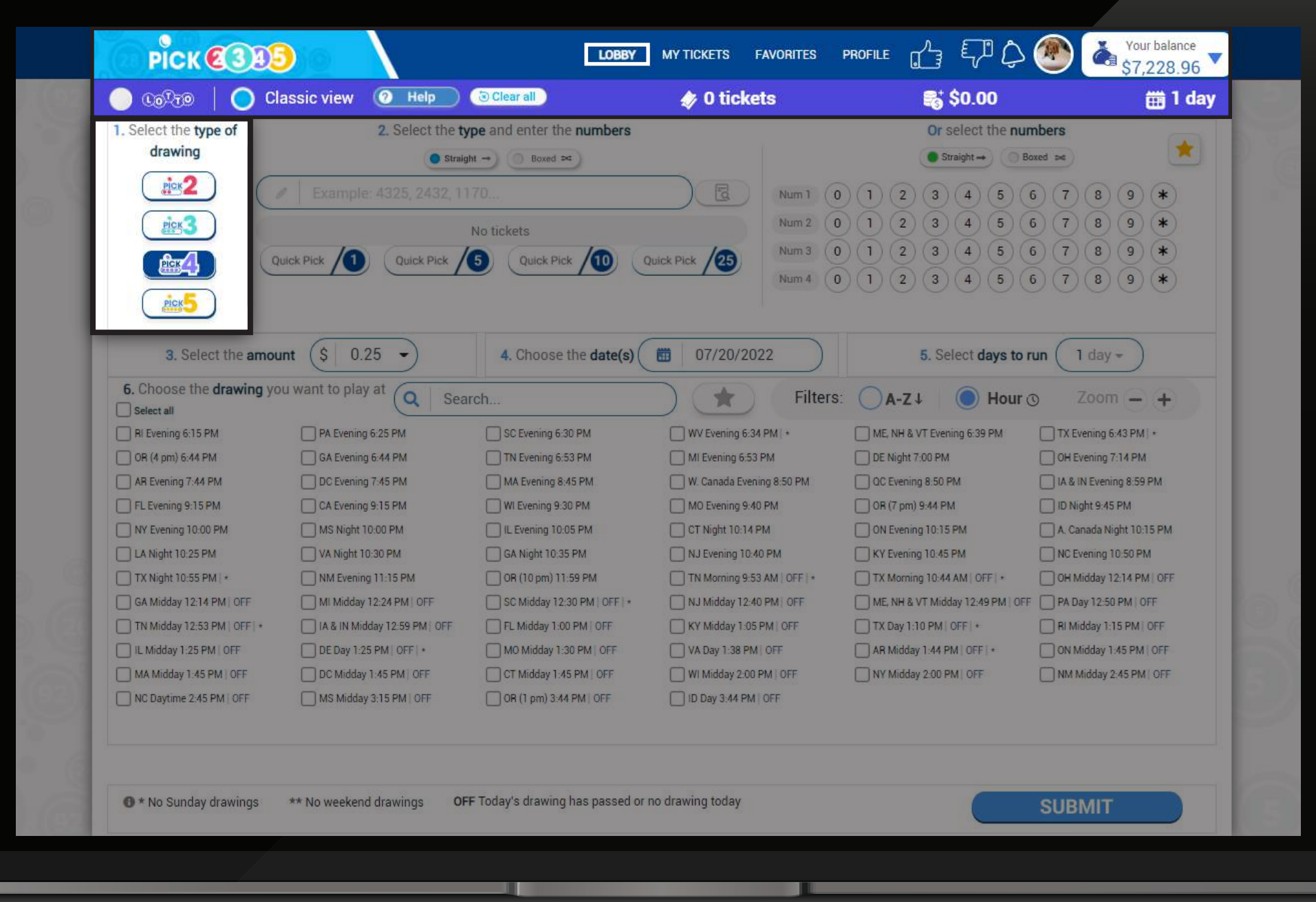

## **Choose your bet amount**

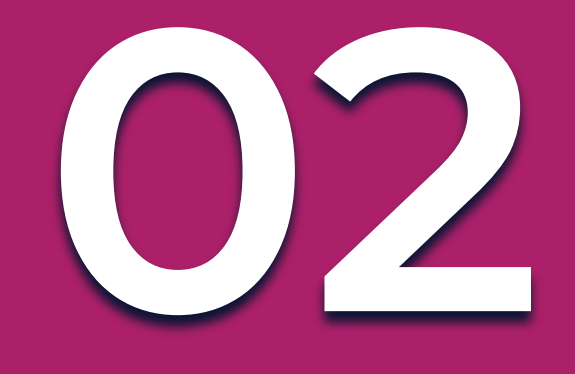

Choose the bet amount from the predefined options or type in any other amount in the field. **The minimum bet amount is \$0.25 and the maximum will depend on the type of drawing selected.**

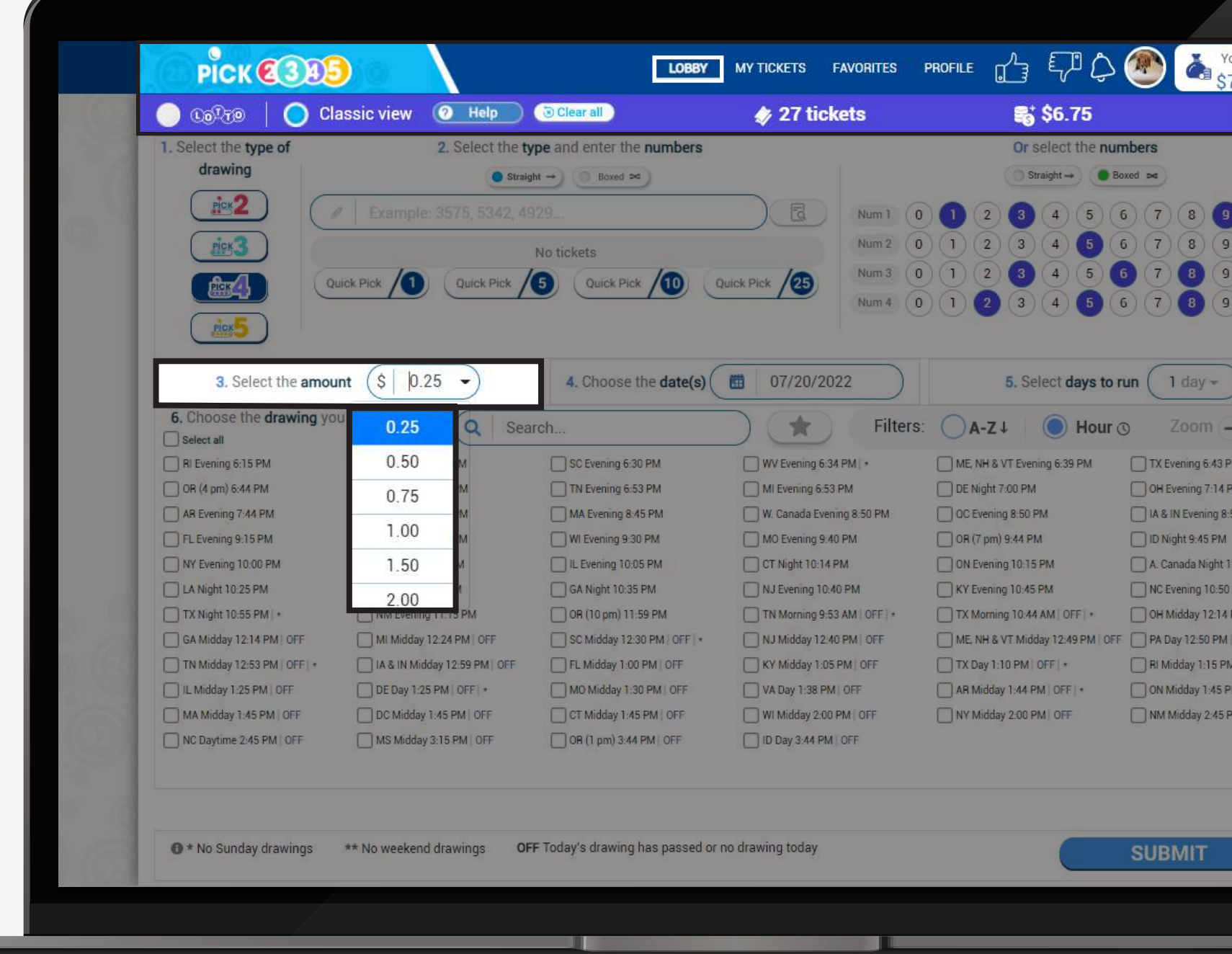

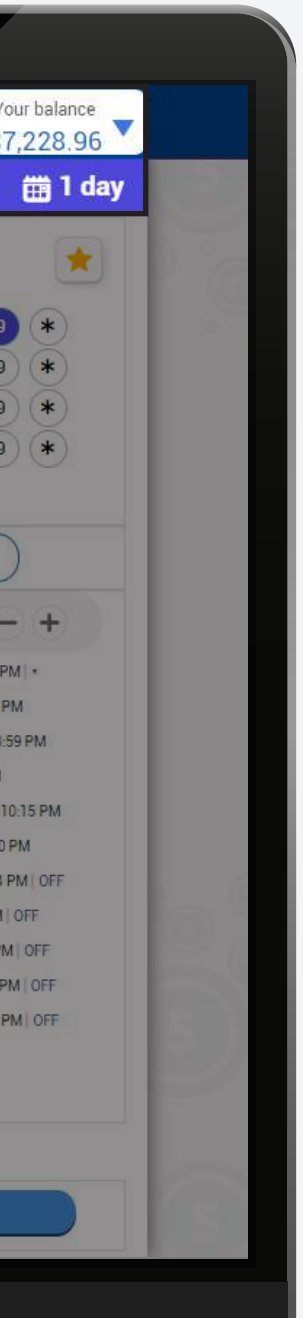

### **2. Days to run**

You can select the number of days you want to run and then the start running date.

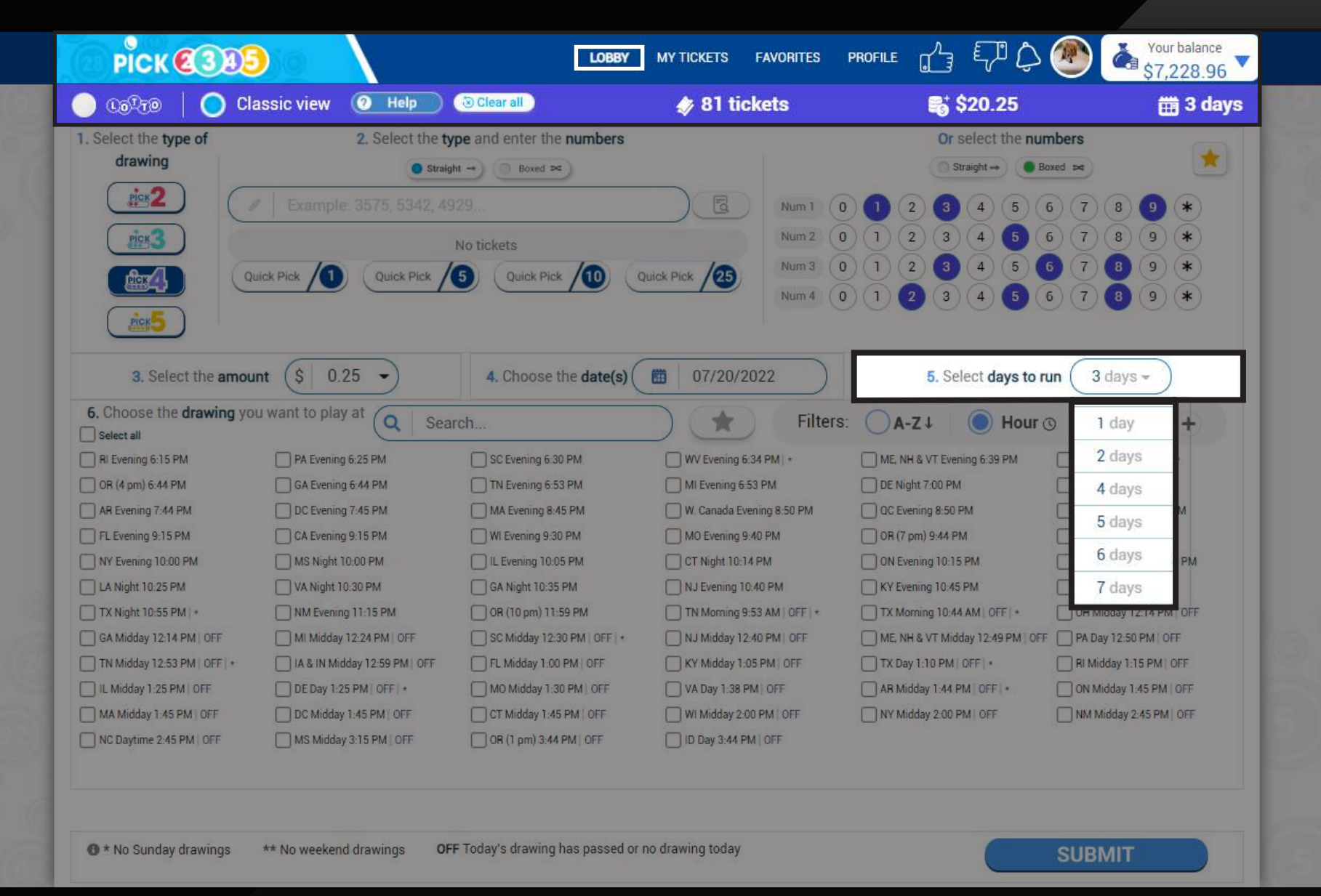

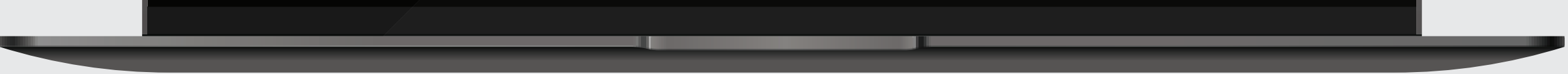

#### **1. Choose the date(s)**

You can select the days you want to run by clicking on each day.

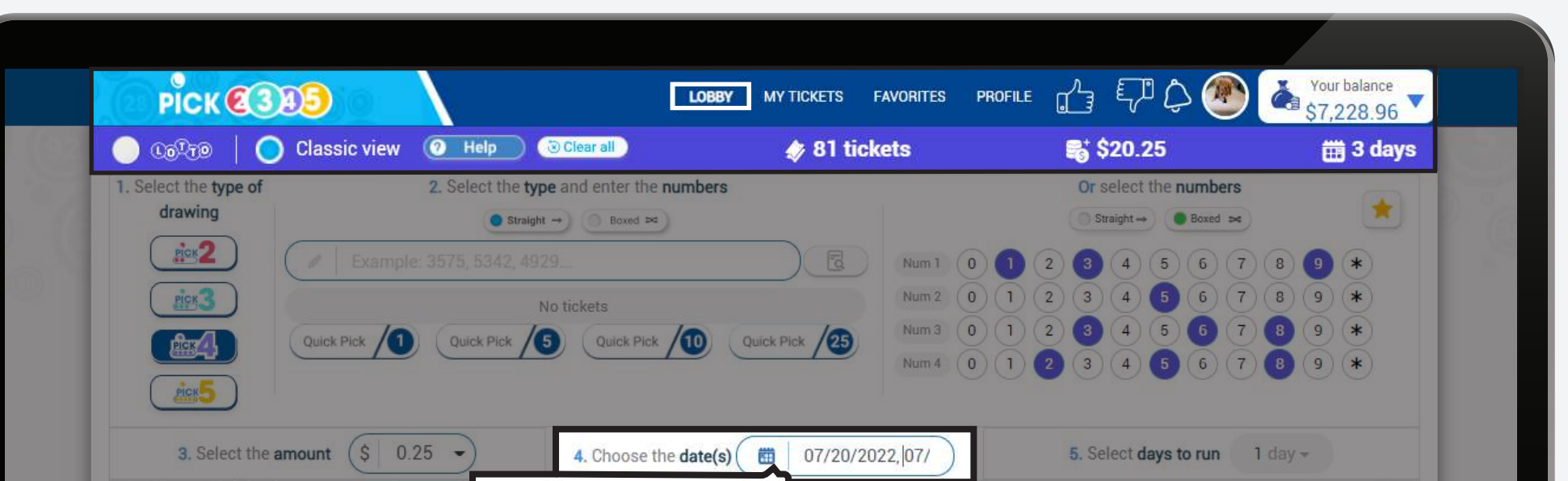

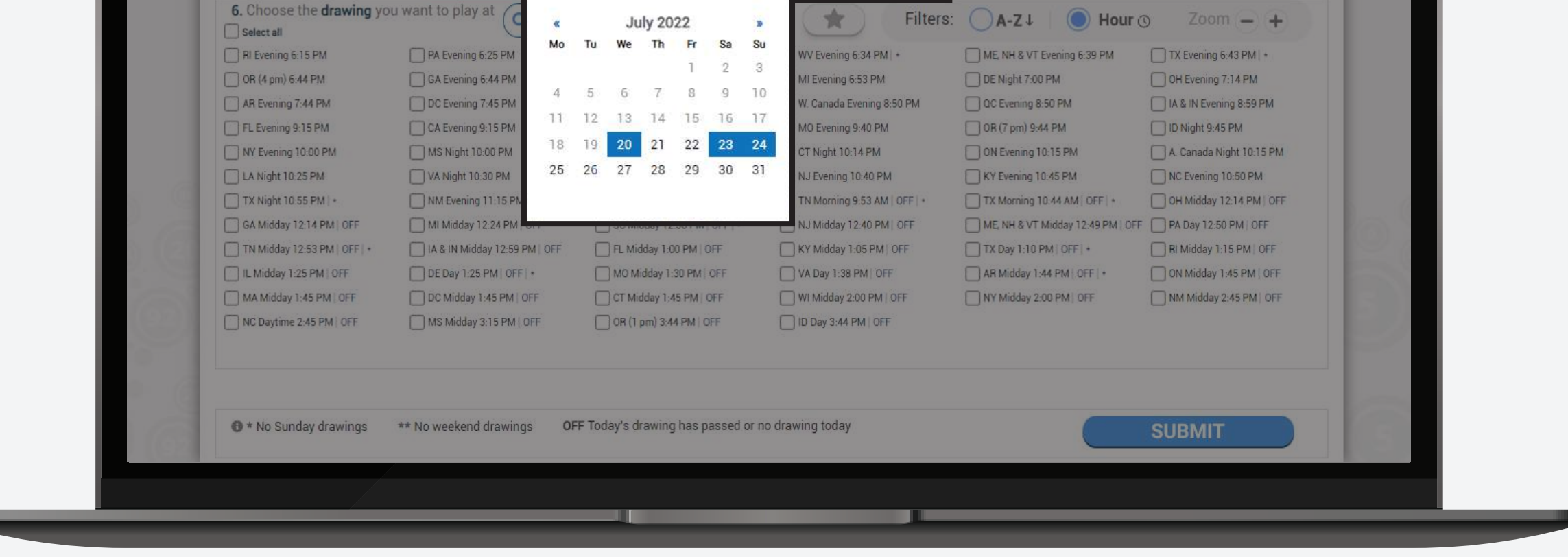

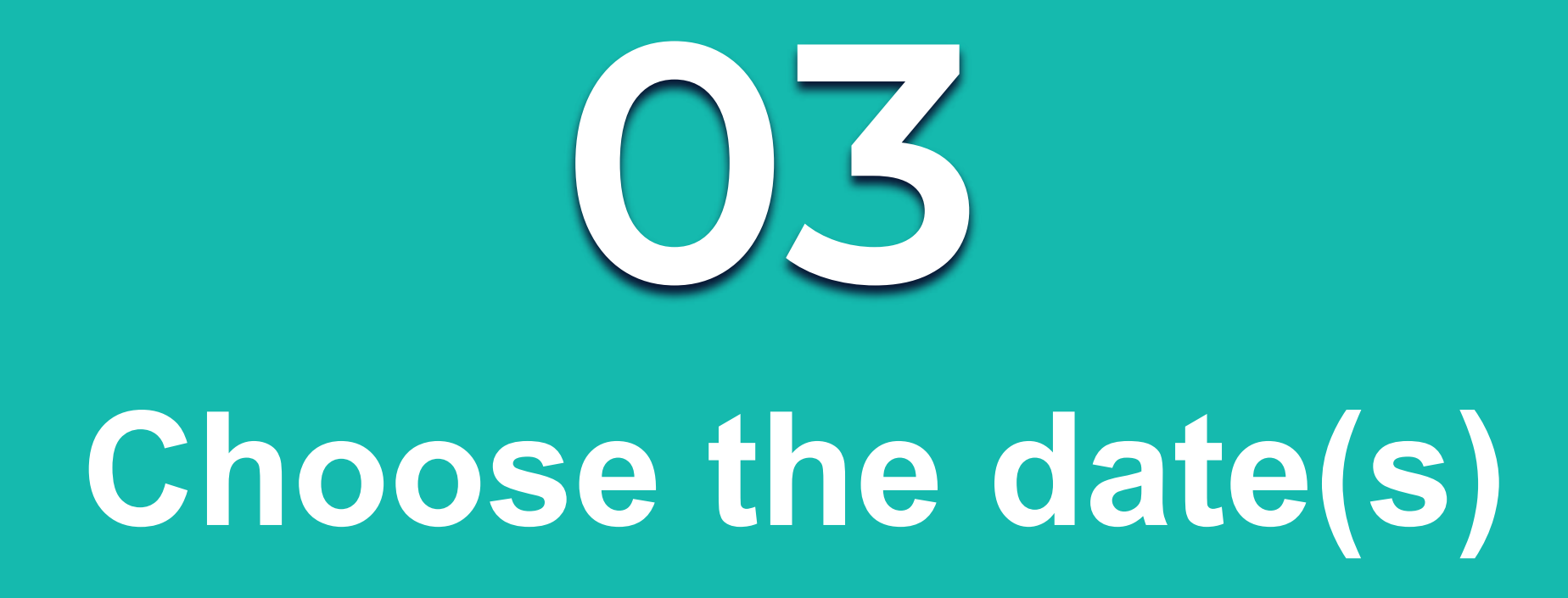

You have two ways of choosing your dates(s):

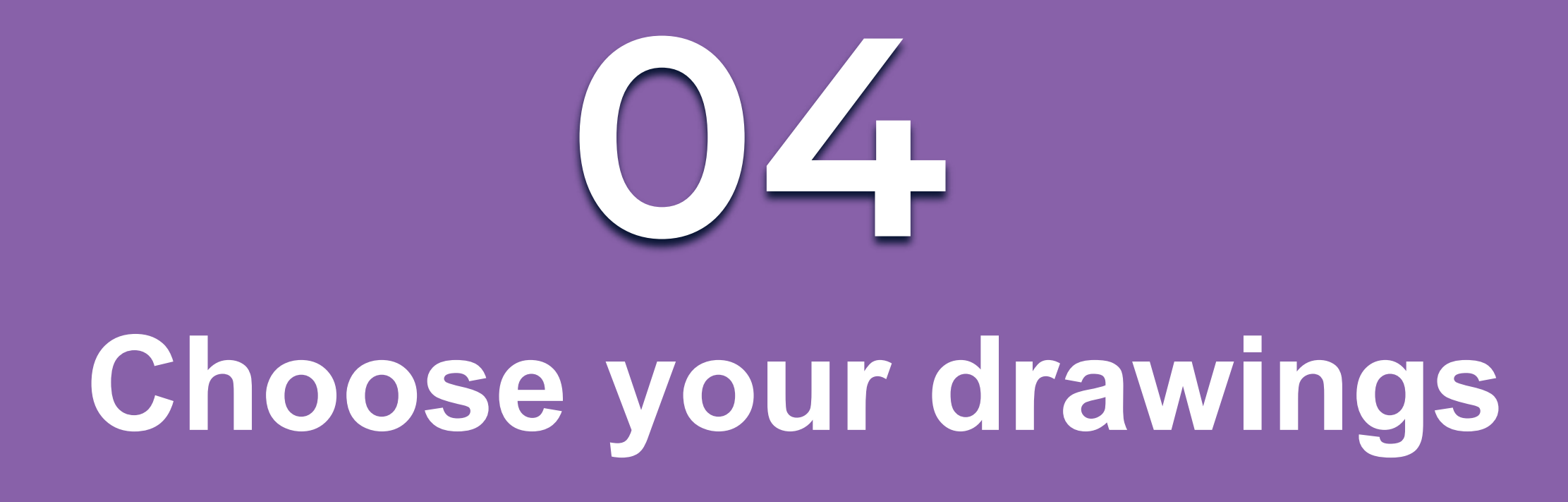

Mark the boxes of the drawing(s) you want to play. A blue check mark will appear on the selected drawing(s).

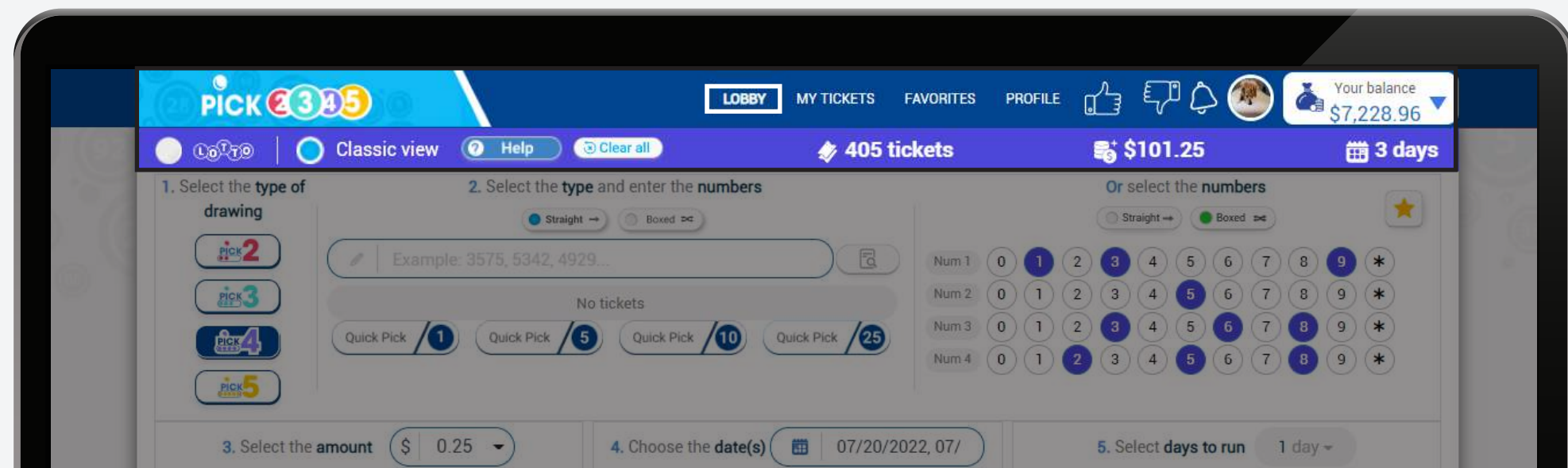

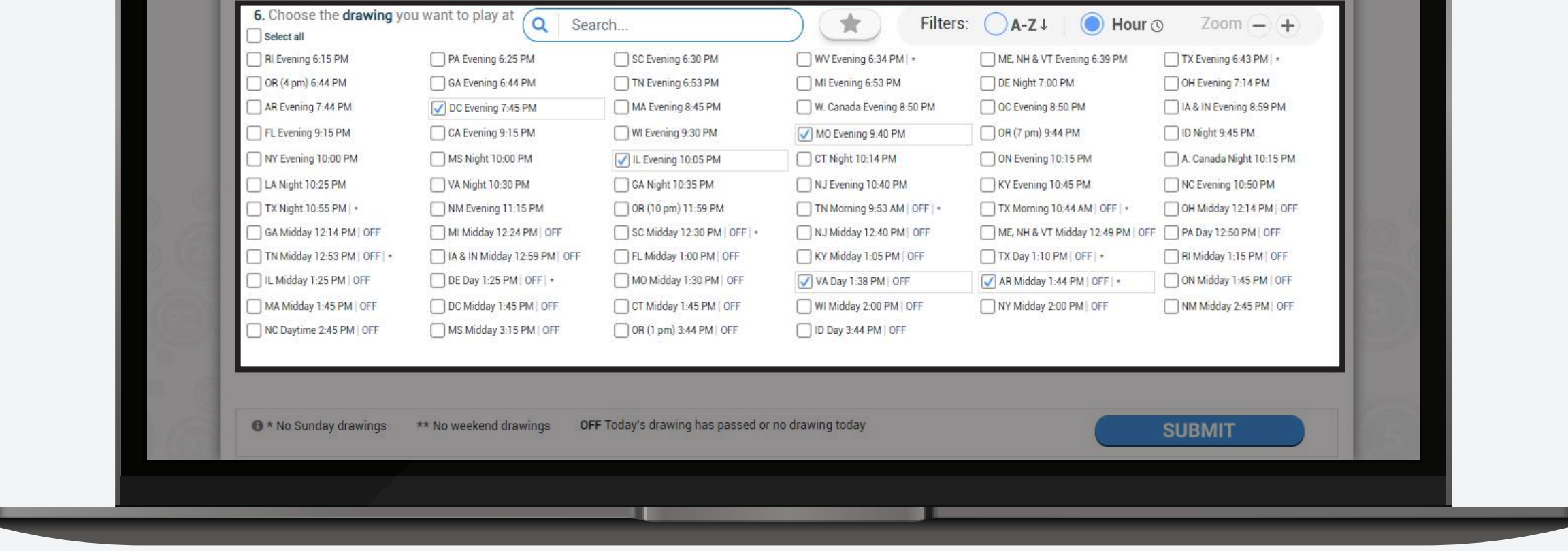

If you selected a drawing that is not available for the chosen date(s) or it has passed, you will be asked if you want to buy it for the next available date instead.

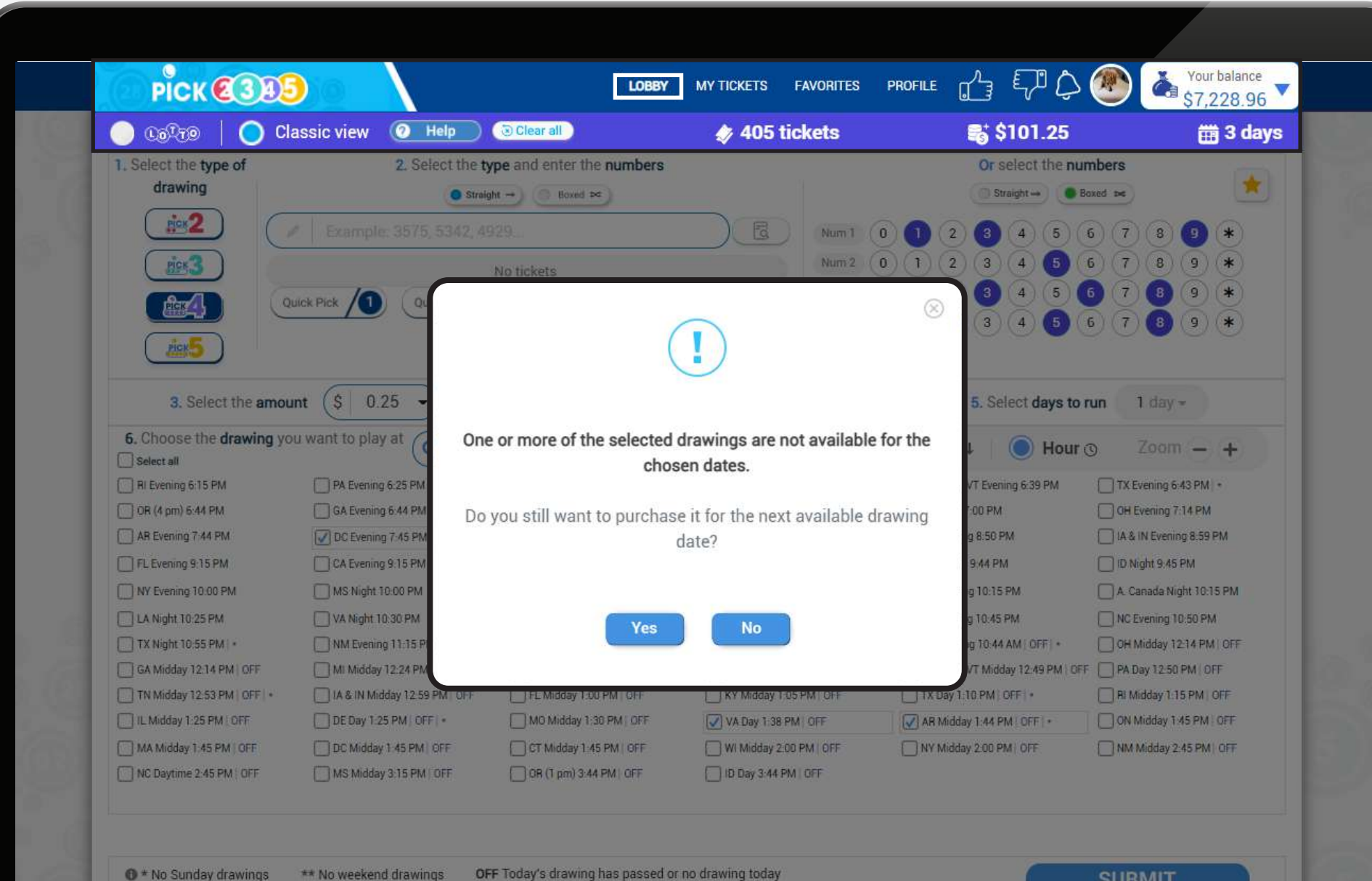

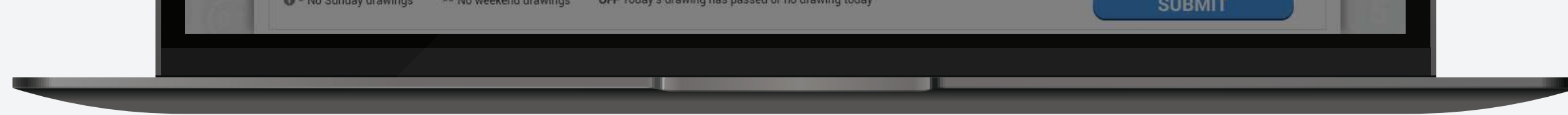

#### Please check the symbol(s) next to each drawing and its meaning.

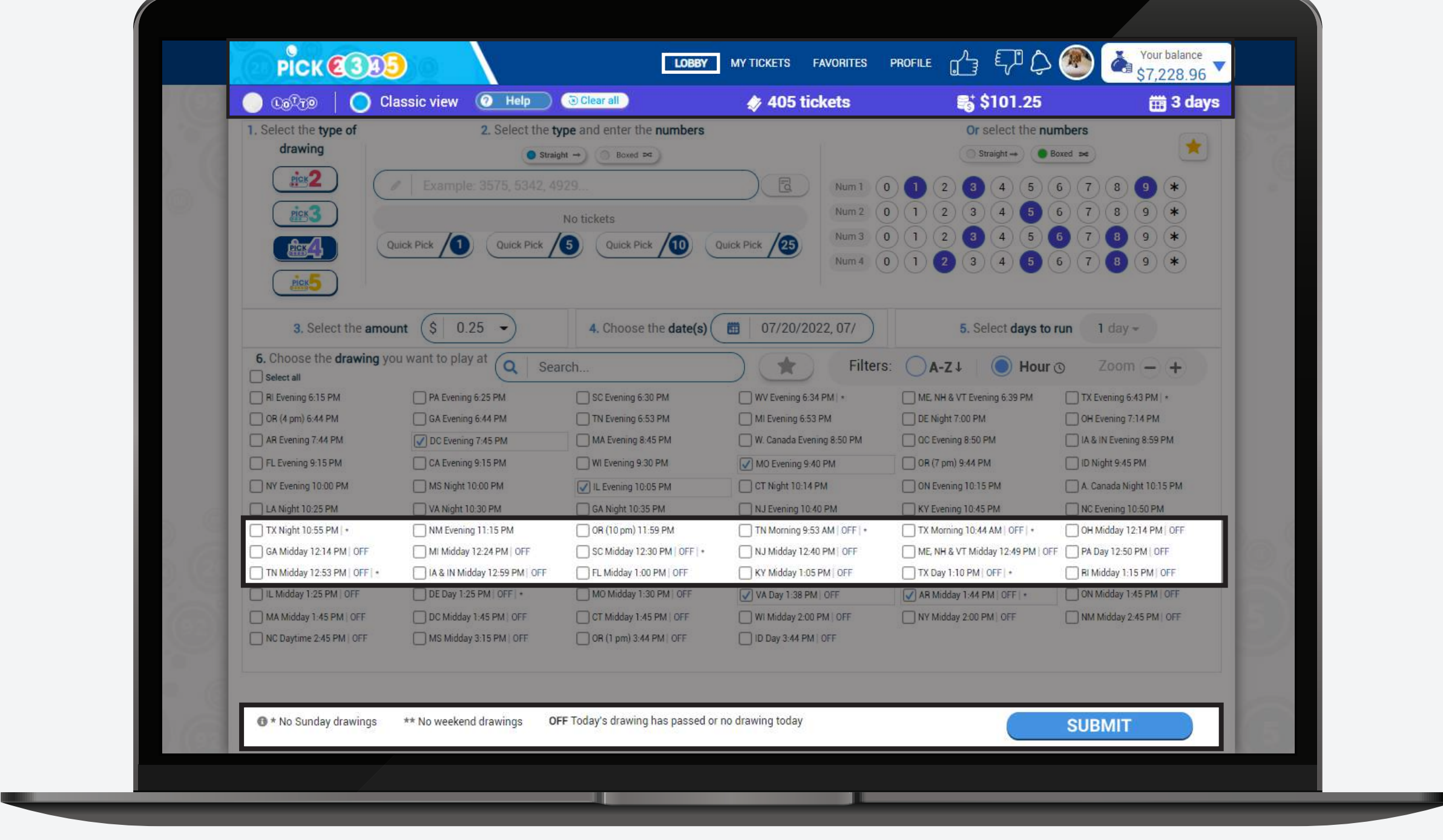

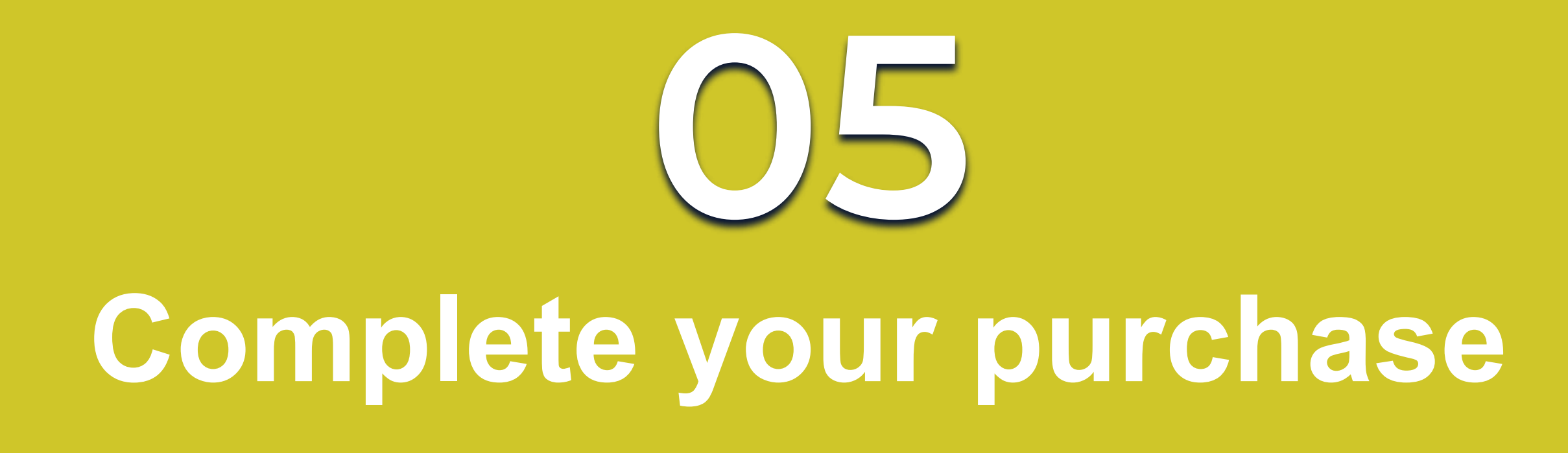

If you are ready with your selections, press the **Submit** button. Make sure to double check your tickets before you click on **Purchase**.

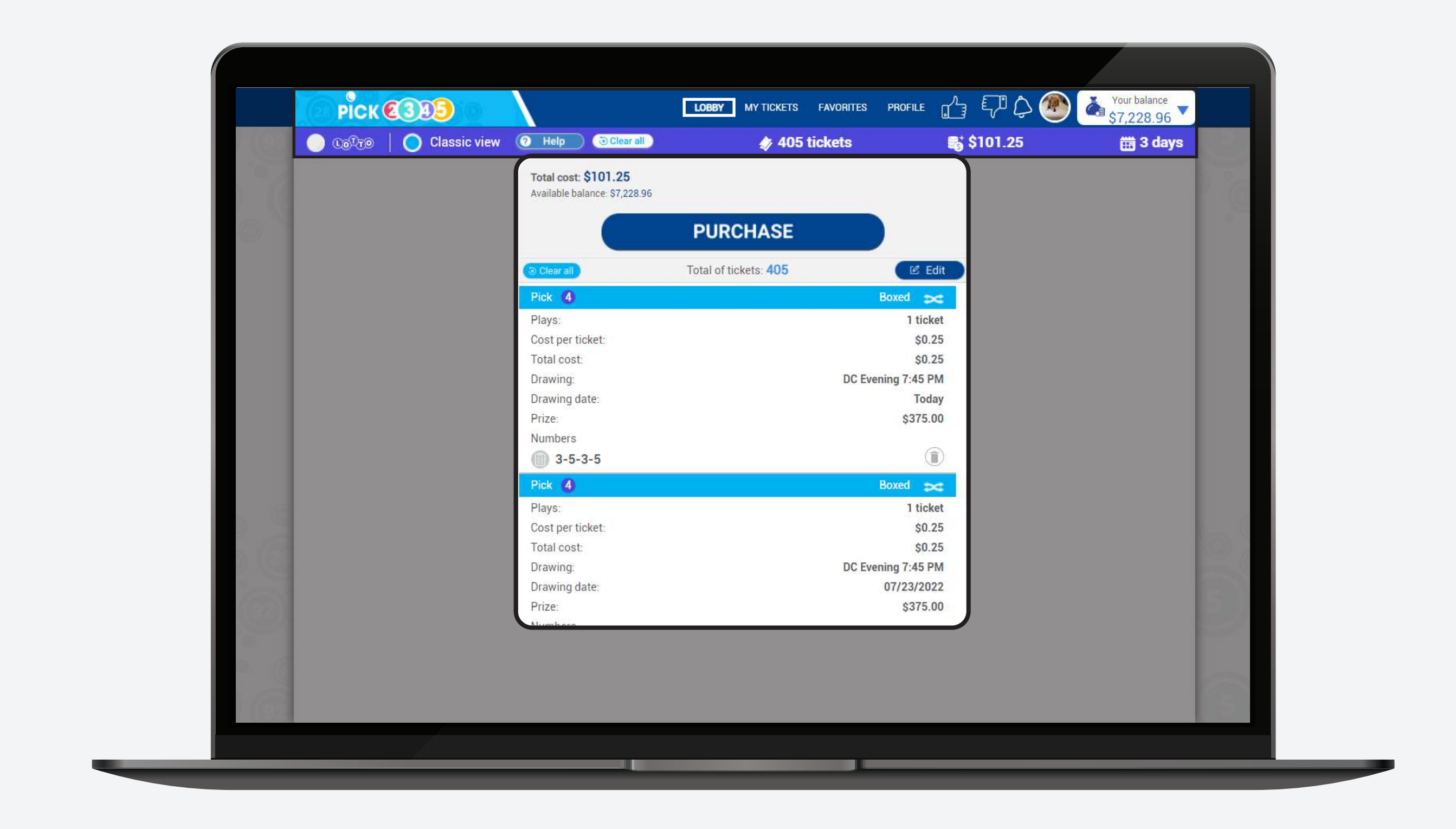

Once you are ready to buy your numbers complete the purchase by clicking on **Confirm**.

**Please keep in mind that all lotto tickets are final.**

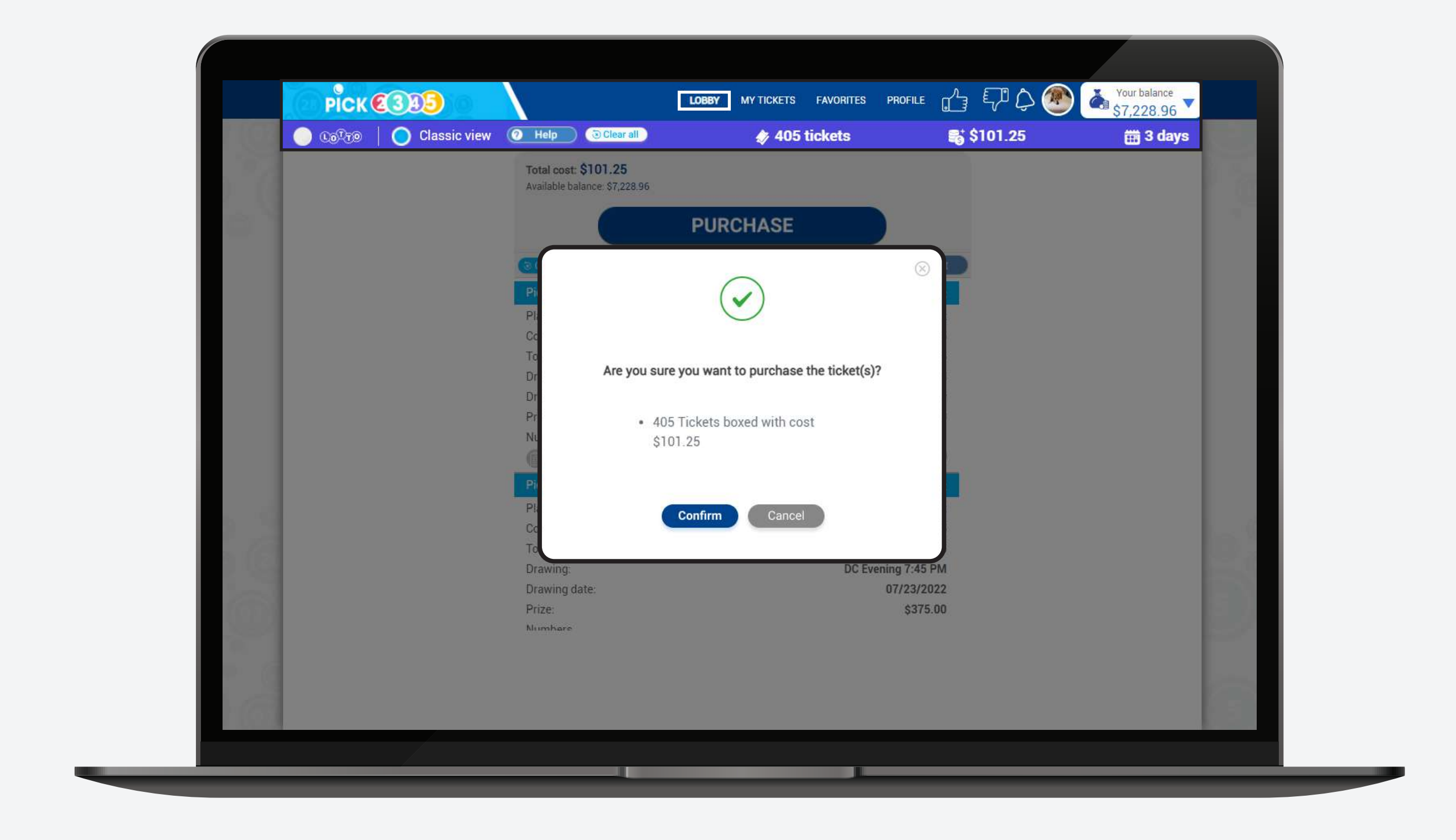

#### Once the purchase is finalized, you can see your **pending tickets.**

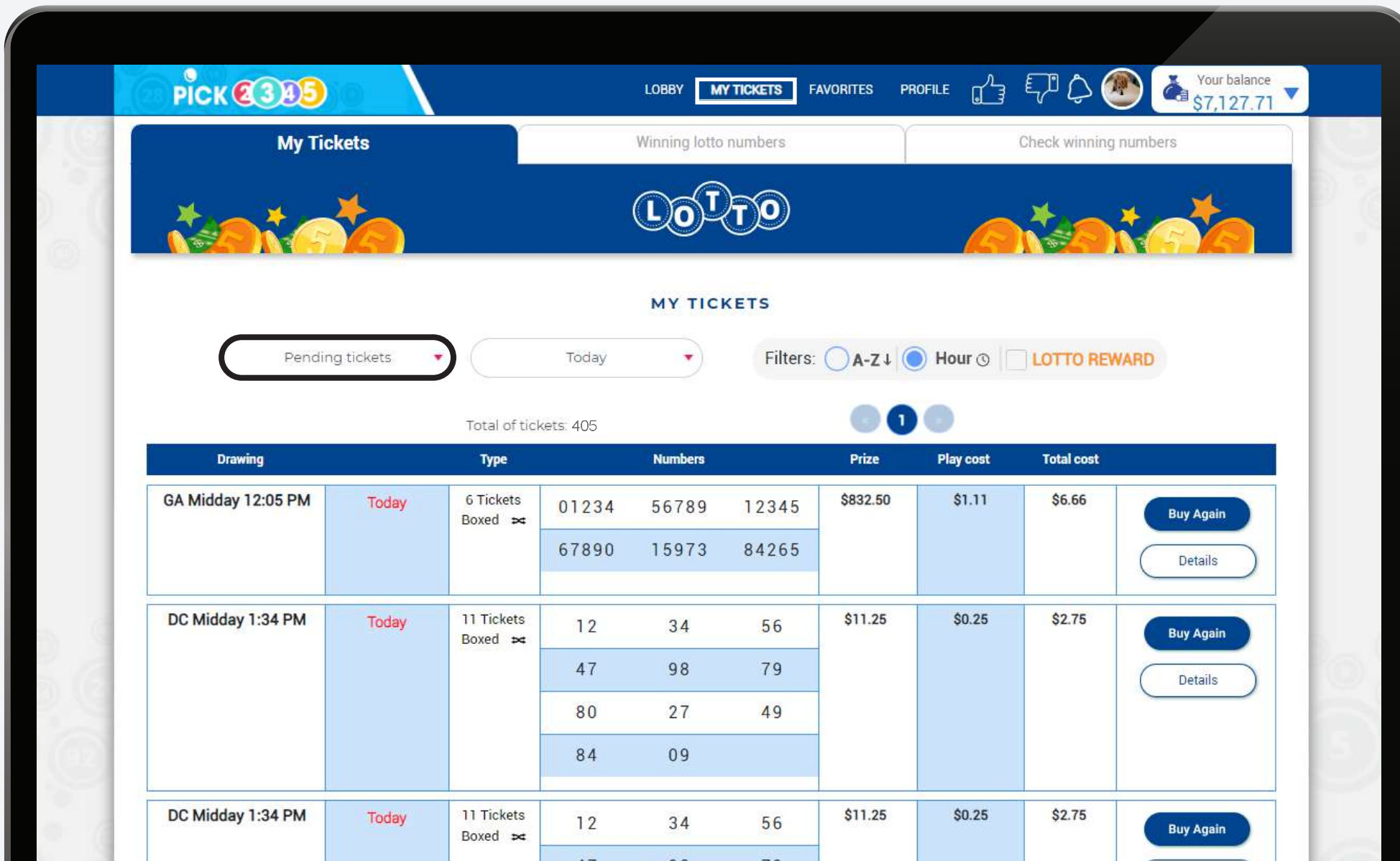

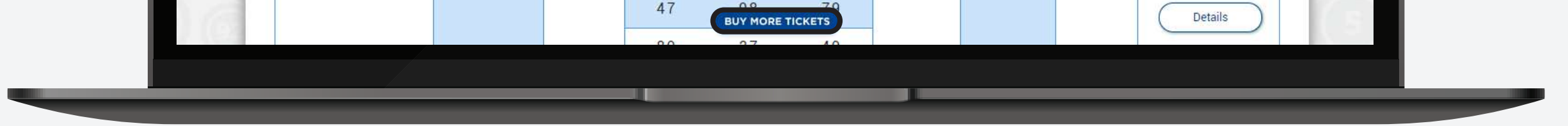